# What is a Mobile Wallet?

Discover the most secure and convenient way to pay with your debit card! Use your mobile wallet for purchases in store, in app, and online!

A mobile wallet is a digital version of your physical wallet that stores all of your debit cards, credit cards, and rewards/loyalty cards in one place.

You can access your mobile wallet on your smart phone, laptop, desktop, or tablet to safely pay for items through an app, like Apple Pay or Google Pay, or in store at compatible checkouts.

All bank debit cards, including personal, business, and HSA cards, are eligible for mobile payments.

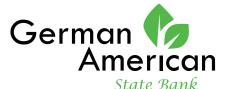

MEMBER FORESIGHT FINANCIAL

### **Contact Us**

#### PHONE

815-362-2310

#### WEBSITE

www.germanamericanstatebank.com

### **ADDRESS**

100 Church St, PO Box 89 German Valley, IL 61039

### SOCIAL MEDIA

f facebook.com/bankatgasb

in linkedin.com/company/german-american-state-bank

go.germanamericanstatebank.com/YouTube

MEMBER FDIC

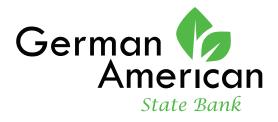

MEMBER FORESIGHT FINANCIAL

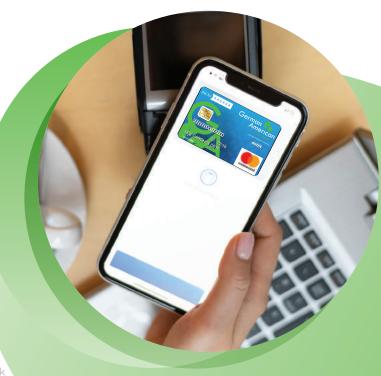

# **Mobile Wallet**

Carry less and get more!

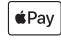

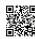

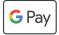

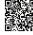

# Are mobile wallet payments safe?

Mobile wallets allow you to make secure payments without exposing your card numbers to fraudsters.

When you add your debit card number to your mobile wallet, it is converted into a virtual account number. Your mobile wallet will use this virtual account number when you make purchases.

Each individual transaction creates a one-time token that is assigned to your card. Your card number is never seen by the merchant or stored on your device. That unique token is only good on your device.

### What if your device is lost or stolen?

- Log in to your mobile wallet from another device to deactivate/delete card
- · Add your debit card to the mobile wallet app on your new device

# What if your physical debit card is lost or stolen?

- Deactivate your card and delete it from your mobile wallet
- $\cdot$  Add the new card to your mobile wallet
- Update the expiration date and/or security code in your mobile wallet

## How to set up Apple Pay®

- Open the Wallet app on your Apple device and tap the + button
- 2. Choose Debit or Credit Card
- 3. Tap Continue
- 4. Follow the steps on the screen to add a new card

## How to set up Google Pay™

- Download Google Pay from the App Store or Google Play Store
- 2. Tap on the Insights tab
- 3. Select **Show all accounts**
- 4. Tap Add account
- 5. Choose To use as payment method
- 6. Follow the steps on the screen to add a new card

Before you enroll your debit card, please ensure your email address and phone number on file with the bank is accurate and up to date.

### **How to Use Your Mobile Wallet**

- Hold your phone near a contactless payment machine or choose the digital payment method of your choice when shopping online (Apple Pay or Google Pay)
- Authenticate your purchase with facial recognition or your passcode
- 3. Complete the payment

For more information, access your mobile wallet's support page below:

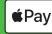

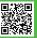

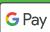

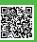